# 【練習問題-しまかぜ-】

PowerPoint をつかって、「しまかぜ」のスライドショーを作成してみましょう。

( 準 備 )

◆フォルダ作成

作成場所と名前 :デスクトップに「しまかぜ」という名前のフォルダ ※ここに画像、PowerPoint を保存します。

# ◆イラスト素材のダウンロード **ダウンロードするサイト :無料イラスト かわいいフリー素材集 いらすとや** http://www.irasutoya.com/ キーワード:電車

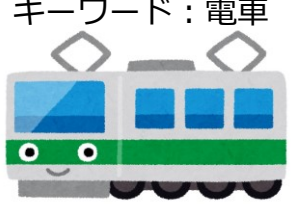

電車のキャラクター

◆サンプル写真のダウンロード

勉強会の HP から「shimakaze.zip」の写真をダウンロードし、解凍しておきます

◆スライドショーの作成

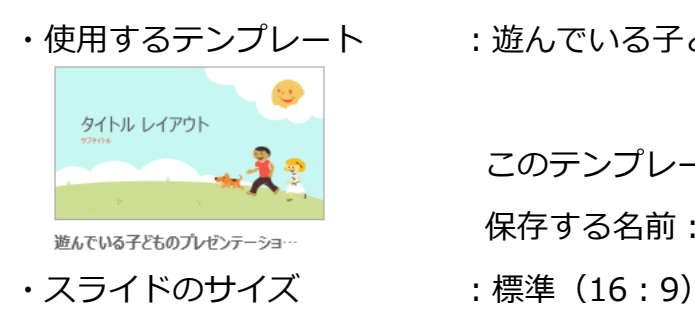

・使用するテンプレート :遊んでいる子どものプレゼンテーションデザイン (漫画風イラスト、ワイドスクリーン) このテンプレートを「デザインテーマ」に保存します。 保存する名前:遊んでる子ども

+++作成するスライド+++

【フォトアルバムの作成・編集】

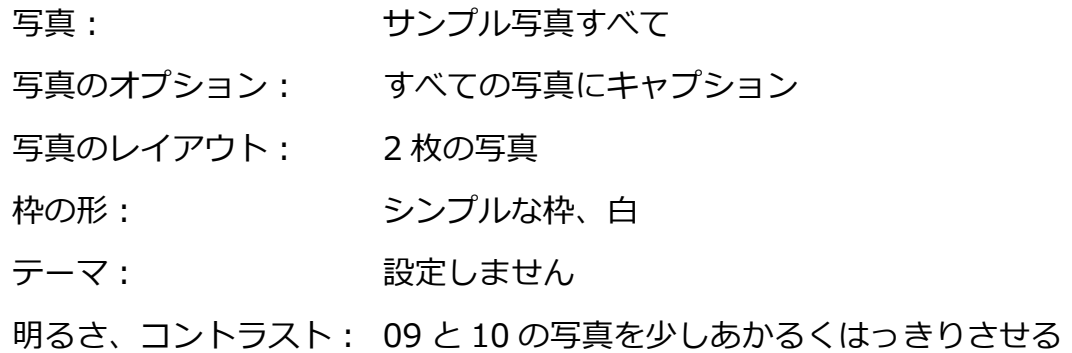

【デザインテーマの設定】

保存したテーマ:遊んでる子ども を設定

【スライド 1 枚目】

タイトル:しまかぜ

サブタイトル:近畿日本鉄道

【画面切り替え】

対象スライド:すべて 画面切り替え:プッシュ(効果のオプション:右から)

画面切り替えのタイミング:自動に切り替え、6 秒

## 【アニメーションの設定】

#### ・スライド 1 枚目

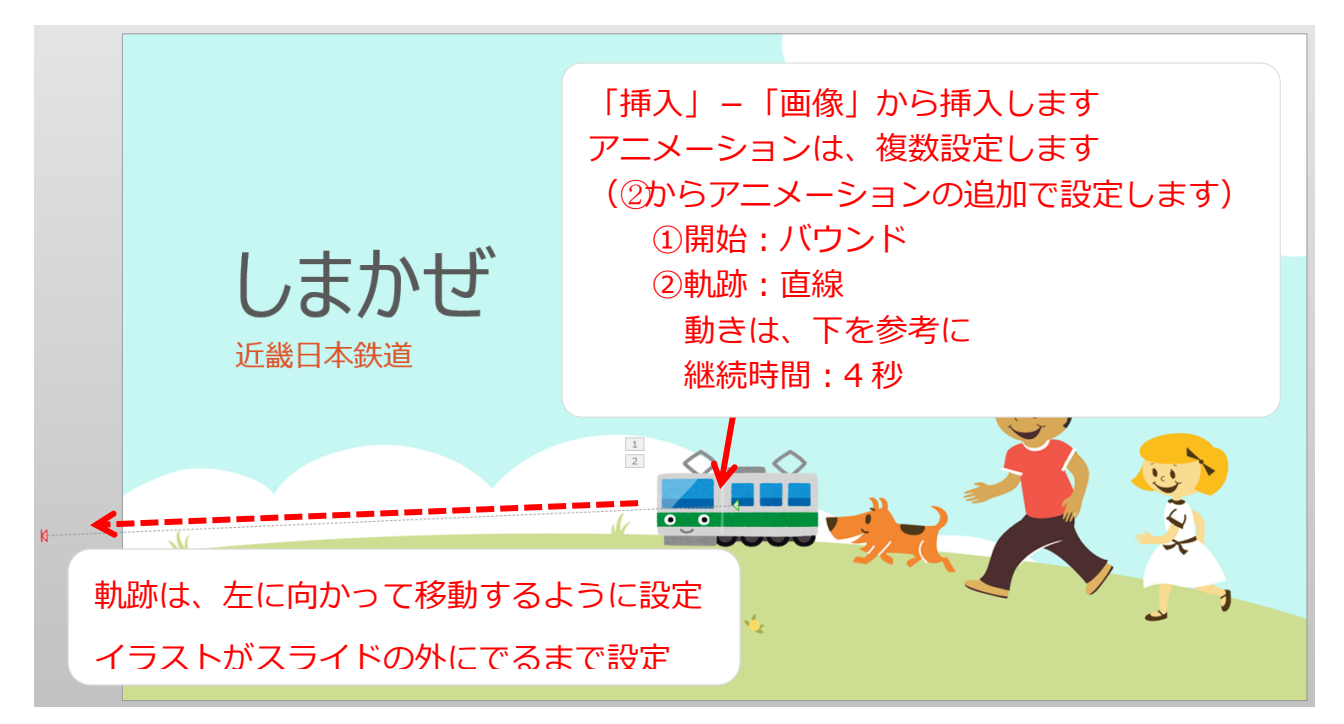

・スライド2枚目

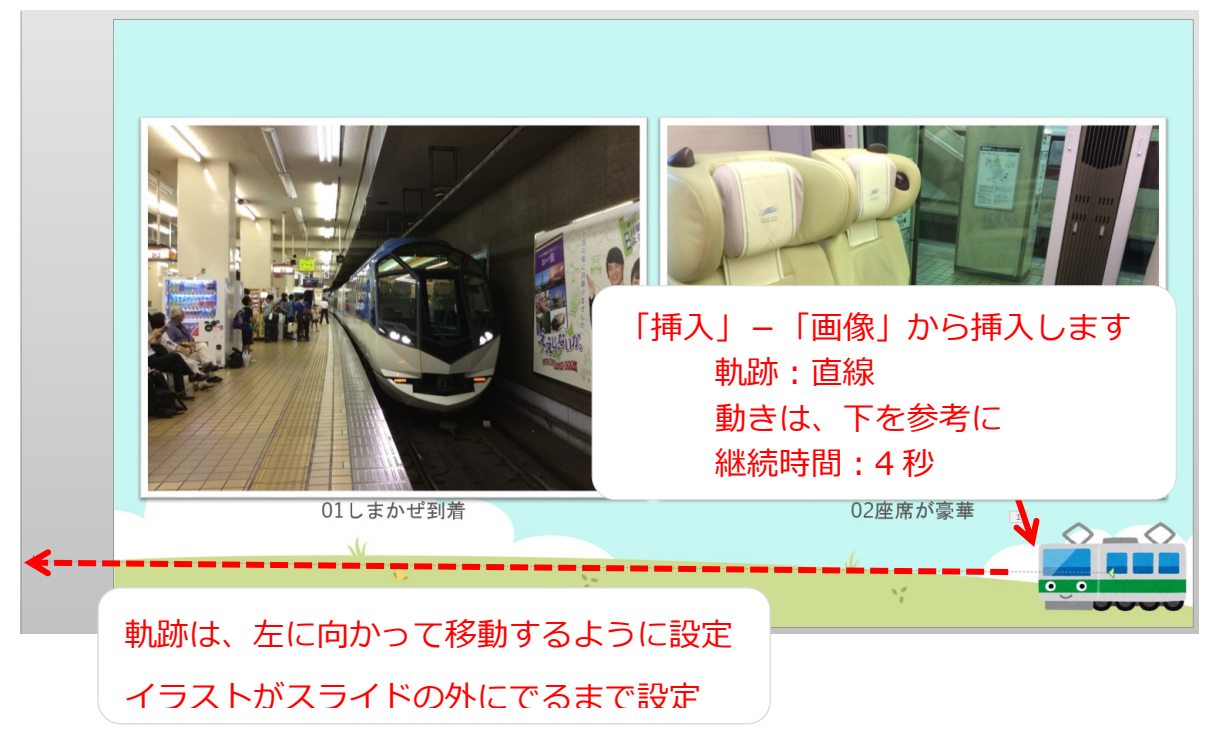

・スライド 3~8 枚目までは、

スライド 2 枚目のアニメーション設定した電車をコピーします。

### ・スライド 9 枚目

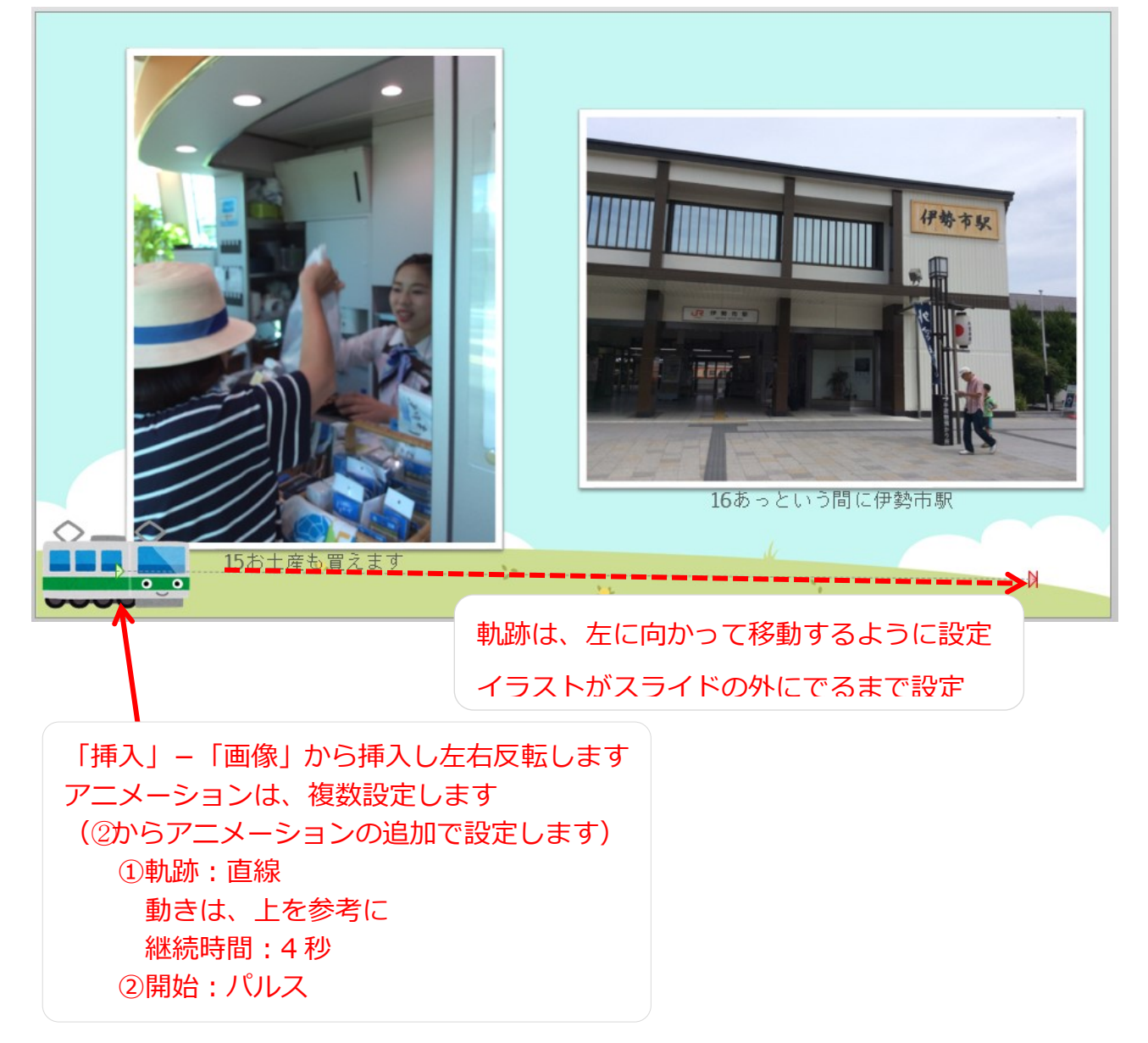

#### 【保存】

ファイル名:しまかぜ